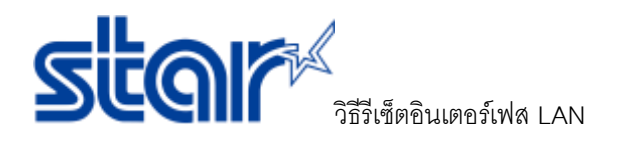

1. ด้านหลังของเครื่องพิมพ์ที่มีสาย LAN เสียบอยู่ จะมีปุ่ มสีแดงเขียนว่า SWอยู่ข้าง ๆ

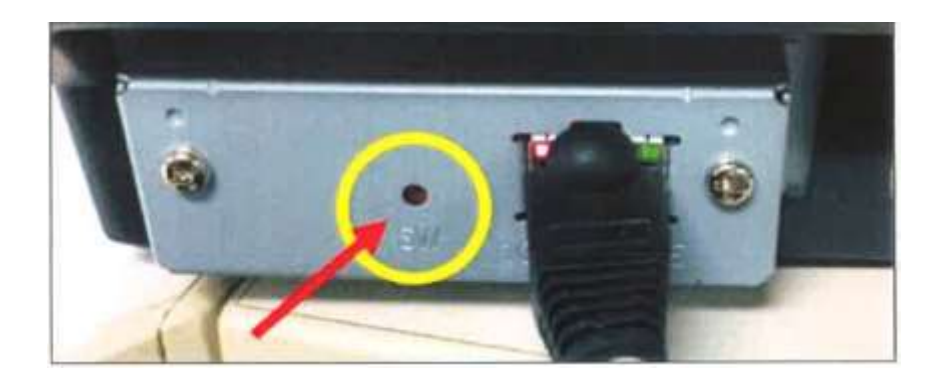

2. ใช้ไขควงขนาดเล็ก หรือ เข็มหมุด หรือ สิ่งของที่มีขาดเล็กเพื่อกดปุ่มนี้ หลังจากที่กดปุ่มจะทำให้ไฟกะพริบ รอจนกว่าไฟจะติดค้างไว้ แล้วจึงหยุดกดปุ่ม

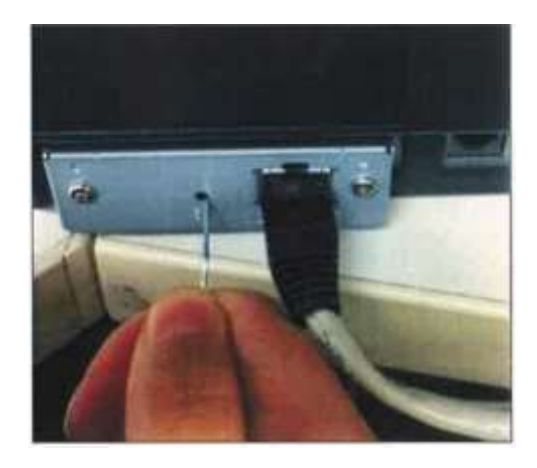

3. กดปุ่ม SW อีกครั้ง เพื่อให้ไฟทั้ง 2 ดับ แล้วจึงหยุดกดปุ่ม

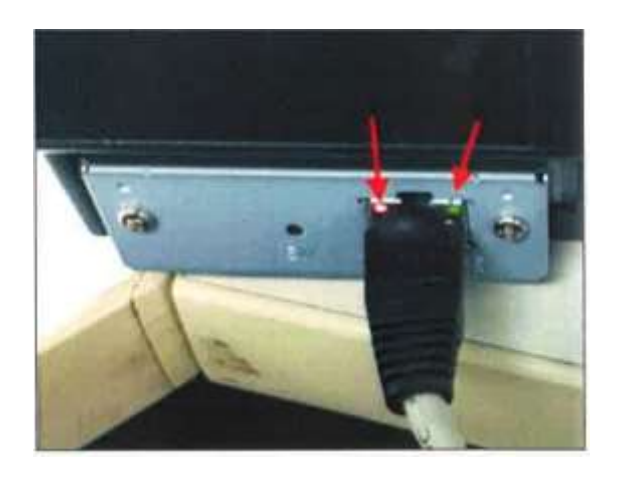

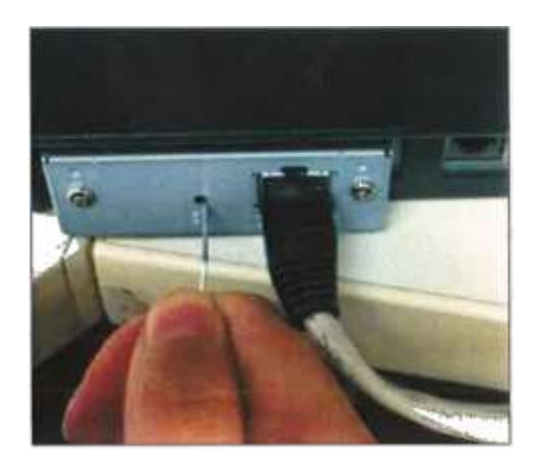

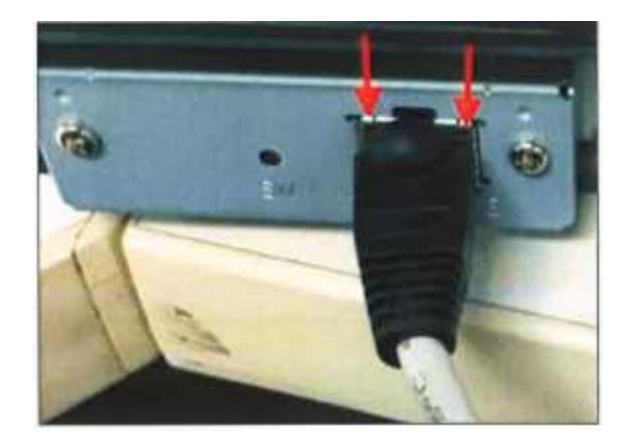

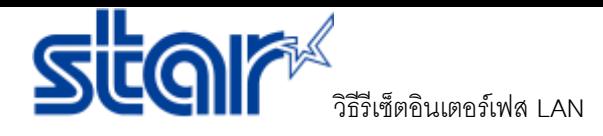

4. รอจนกว่าไฟจะติดอีกครั้ง สำหรับเครื่องพิมพ์บางรุ่นอาจจะมีเสียงคลิก

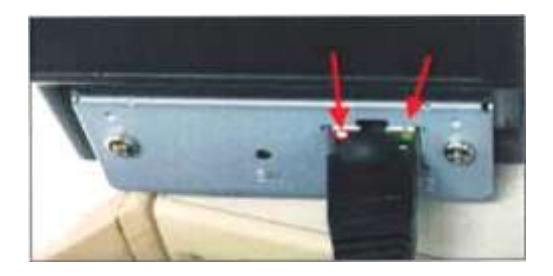

4.1 ส าหรับเครื่องพิมพ์ความร้อน **:** สามารถตรวจสอบการรีเซ็ตได้จากการทดลองพิมพ์(Self-Test) โดยการปิดเครื่อง หลังจากนั้นกดปุ่ม Feed ค้างไว้แล้วเปิดเครื่องอีกครั้ง เครื่องพิมพ์จะพิมพ์ออกมา 2 ใบ

4.2 ส าหรับเครื่องพิมพ์แบบหัวเข็ม **:** สามารถตรวจสอบการรีเซ็ตได้จากการทดลองพิมพ์(Self-Test) โดยการปิดเครื่อง หลังจากนั้นกดปุ่ม Feed ค้างไว้แล้วเปิดเครื่องอีกครั้ง ร<sub>ั</sub>อเสียงจากเครื่องปริ้นดัง 1 ครั้งแล้วจึงปล่อยปุ่ม Feed แล้ว เครื่องพิมพ์จะพิมพ์ออกมา 2 ใบ

**\*\***กรุณาดูข้อมูลด้านล่างนี้จากใบเสร็จใบที่ **2** เป็นหลัก

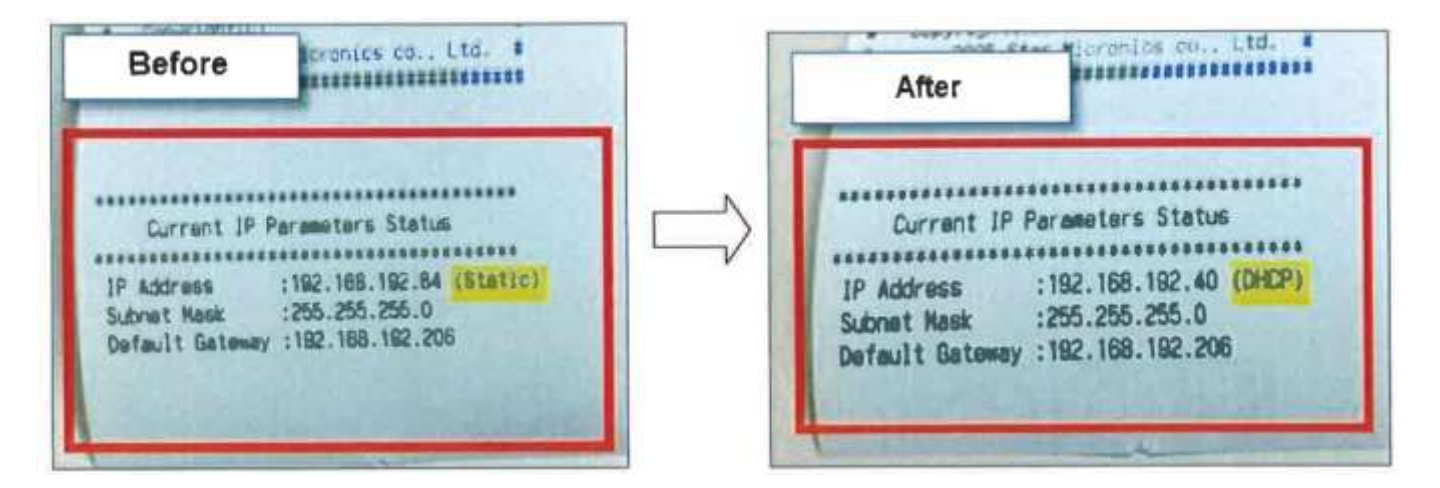

5. ขอแสดงความยินดีด้วย คุณได้ทำการรีเซ็ตอินเตอร์เฟสกลับไปเป็นค่าเริ่มต้นแล้ว !!